# **Block Devices**

Mike McBride

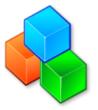

### **Block Devices**

### **Block Devices**

## **Contents**

| 1 | Stor | age Devices    | 4 |
|---|------|----------------|---|
|   | 1.1  | Section Author | 4 |

### 1 Storage Devices

The module window displays the available file devices and some information about each device. It also allows you to control mount points, and mount/unmount devices.

Normally, the following pieces of information are shown in this tab:

- an icon depicting the type of storage
- device name
- file system type
- total size
- mount point
- free disk space
- the percentage of space used as a number and as a graph.

Left clicking on the header of a particular column sorts the devices according to that variable. A second left click sorts in the opposite order.

Right clicking on a row pops up a menu. If that device is not currently mounted, the **Mount Device** option is available. If the device is mounted, it can be unmounted by choosing **Unmount Device**. Selecting **Open in File Manager** opens a new window with a graphical view of the files on that device.

The appropriate mount and unmount commands, and how the file manager is opened from the context menu, can be configured from the KDiskFree application.

#### 1.1 Section Author

This section is modified from the kdf documentation which was authored by Jonathan Singer jsinger@leeta.net

Modified for KDE 2.0 by Mike McBride no mail